# **Troubleshooting Lab 002:**

This troubleshooting lab was designed to test some of your troubleshooting skills. This lab consists of approximately 14 faults divided up between 9 tickets (some tasks have multiple faults introduced). I have added Ticket 10 as an additional bonus task to build a new WiFi Network for the Enterprise in this lab. The tickets can be resolved in any order you choose. There are inter-dependencies between some of the Tickets.

Review the supplemental information included with this workbook (the next couple pages), the lab topology in the simulator, the topologies provided throughout this document well as the tickets to help zero in on the affected areas. There are no physical faults that have been introduced in this topology. Trust the diagrams.

Diagnose and fix the reported issues to the best of your ability. Once you believe you have resolved all of the faults within tickets 1-9, verify all of your work and then attempt to load up the simulated web server either by its hostname (http://www.thenetworksdown.com) or IP (http://5.1.40.6) using a web-browser from both Windows Workstations; WinPC1 and WinPC2.

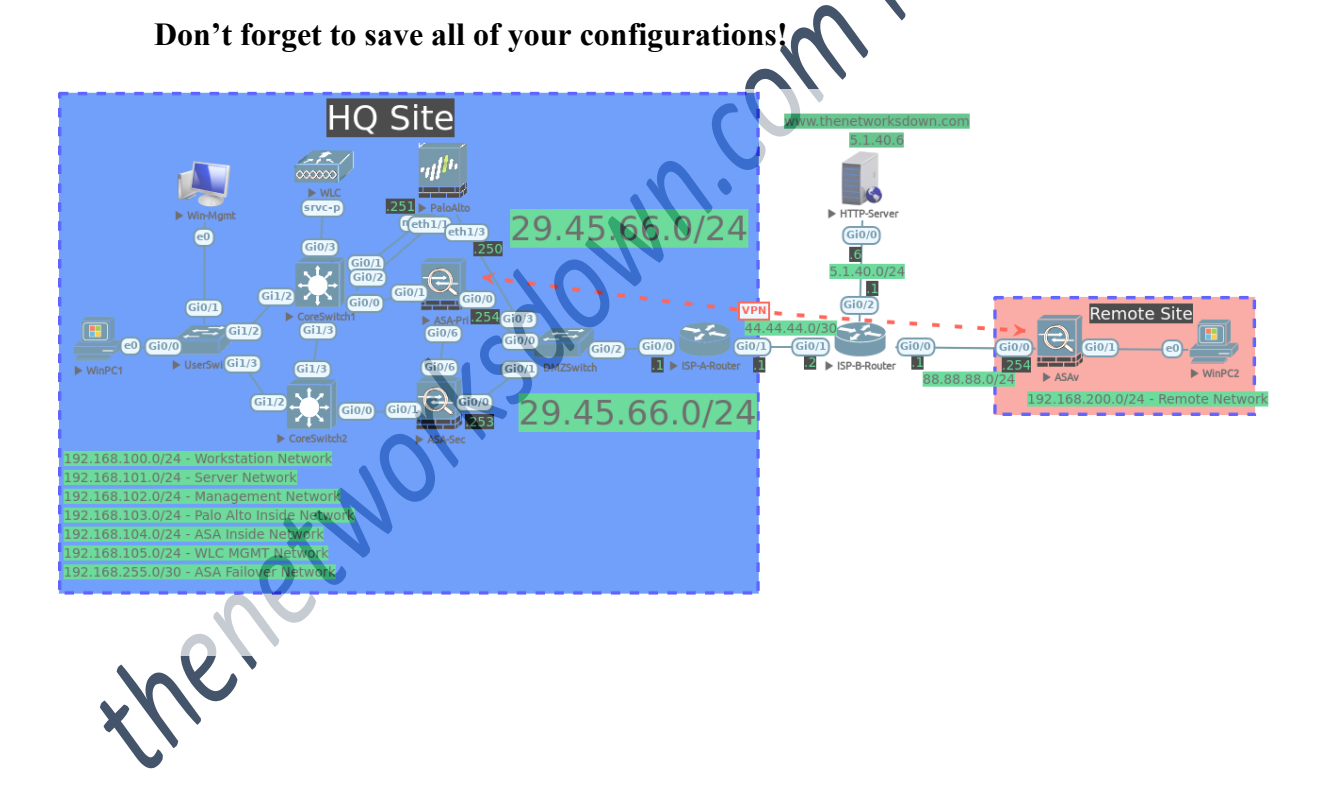

#### *Supplemental Information:*

- 1. The "Service Provider Managed" nodes listed below *have no faults* introduced on them and *you do not* have Privileged EXEC access to them:
	- HTTP-Server
	- ISP-A-Router
	- ISP-B-Router
- 2. Below is a list of credentials for the Enterprise Managed nodes on this lab:<br>  $\frac{\text{ASA}}{\text{Userame: } \text{admin}}$ , Password: default1A<br>
There is no enable password configured on any of the ASAs<br>
Site to Site VPN IKEv1 Pre-Shared-K

ASA Firewall Credentials

- Username: admin, Password: default1A
- There is no enable password configured on any of the ASAs
- Site to Site VPN IKEv1 Pre-Shared-Key: VPNKEY123
- ASA Failover Key: ASAF@IL

### VTP Configuration

- Version: 2
- Domain: LABZ
- Password: labP@SS
- Server: CoreSwitch1
- Clients: CoreSwitch2, UserSwitch

### Palo Alto Firewall Credentials

- Management IP Address: 192
- Username: admin
- Password: default1A

## Virtual Wireless Controller Credentials

- Service IP Address: 192.168.102.150
- Username: admin
- Password: default1A
- 

redentials (to verify connectivity)

unte: lab

ord: lab

#### *Supplemental IP Address Information:*

- All SVI Interfaces on CoreSwitch1 are to end in .2
- All SVI Interfaces on CoreSwitch2 are to end in .3
- HQ Site IP Addressing:
	- o VLAN100 Workstation Network 192.168.100.0/24
	- o VLAN101 Server Network 192.168.101.0/24
	- o VLAN102 Network Management Network 192.168.102.0/24
	- o VLAN103 Palo Alto Network 192.168.103.0/24
	- o VLAN104 ASA Inside Network 192.168.104.0/24
	- o VLAN105 WLC MGMT Network 192.168.105.0/24
	- o ASA Failover Server Network 192.168.255.0/30
	- o Site Public IP Addressing 29.45.66.0/24
	- $\circ$  Palo Alto PAT for all workstation traffic 29.45
- Remote Site IP Addressing:
	- o Workstation Network 192.168.200.0/24
	- o ASA Inside interface IP: 192.168.200.2
- Simulated Target Web Server IP Addressin
	- o http://www.thenetworksdown.com or http://5.1.40.6<br>  $\circ$  Note: DNS is not running that has it been configured
- is *it been configured* in this lab. Feel free to build it out yourself or just connect by IP to verify connectivity as your. The end result is being able to reach the webpage from both the WinPC1 and WinPC2 nodes.

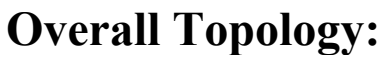

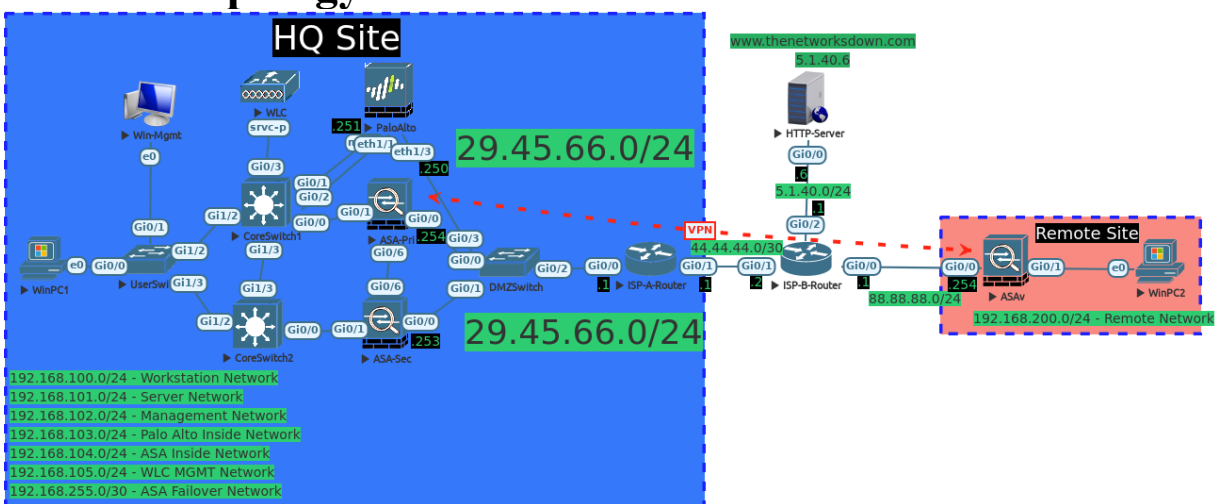

the networksdown.com/

# **Troubleshooting Tickets:**

**Ticket 1***: (VTP connectivity)*

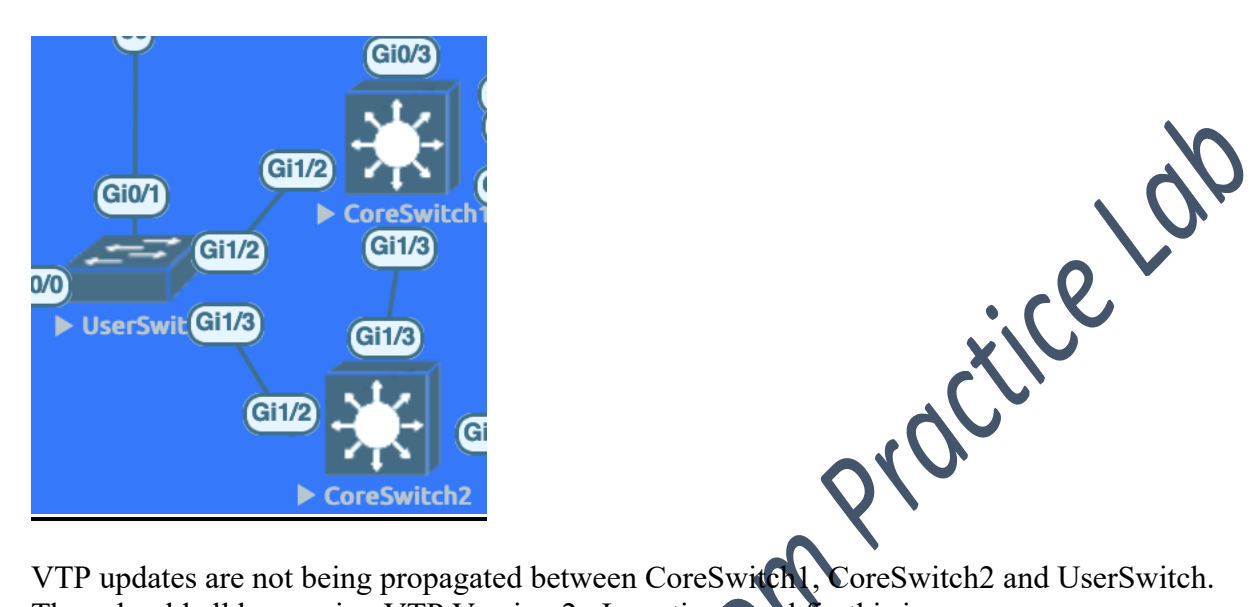

They should all be running VTP Version 2. Investigate and fix this issue.

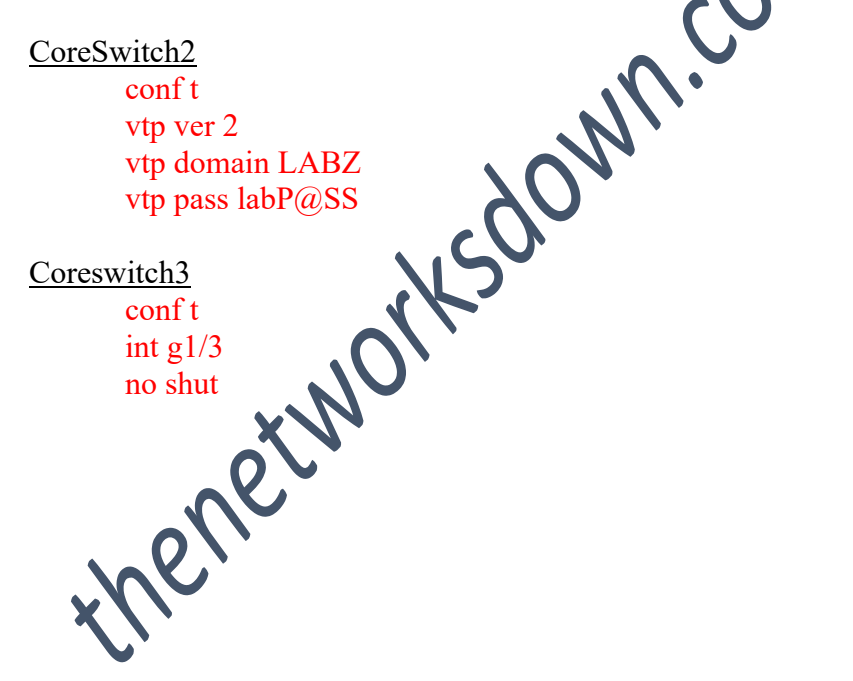

**Ticket 2***: (Internal Layer 2 connectivity)*

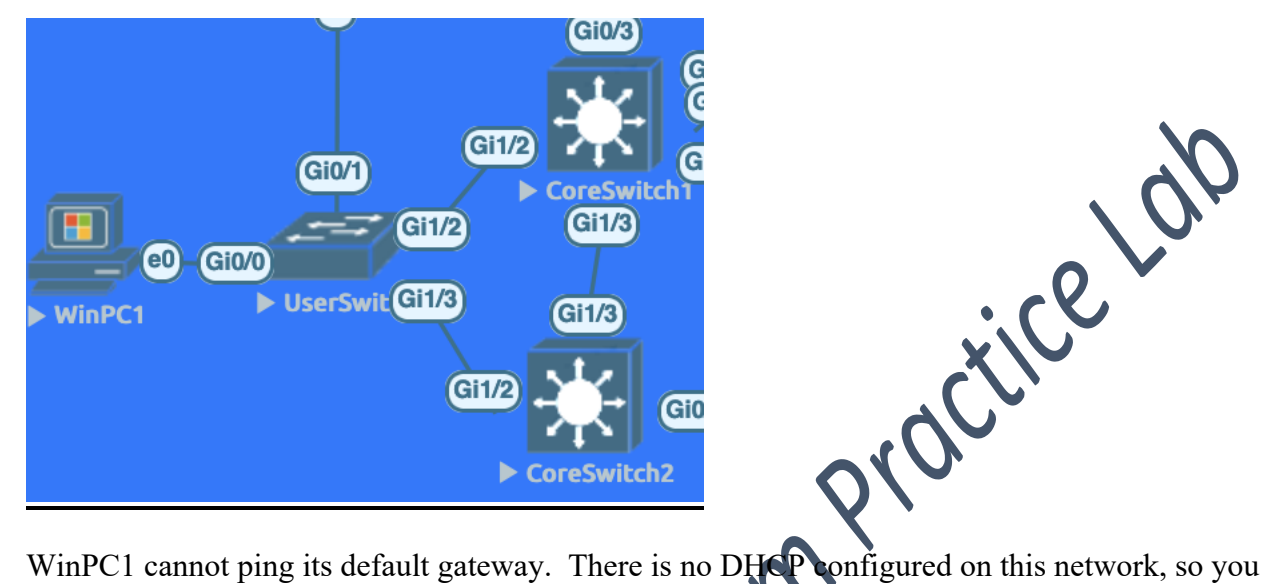

can assign an IP Address manually to WinPC1 from the PC VLAN. This issue will be resolved when you can ping 192.168.100.1, 192.168.100.2 and 192.168.100.3

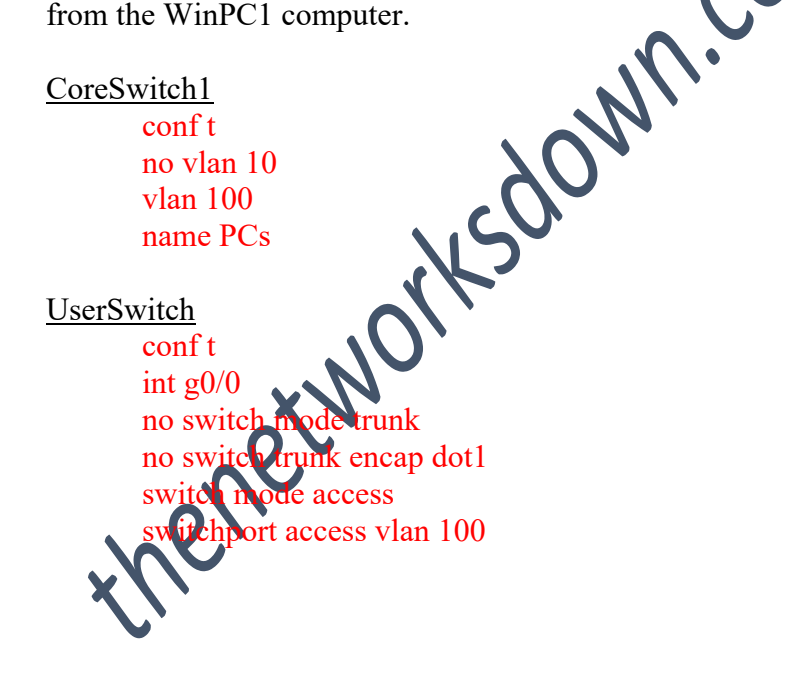

## **Ticket 3***: (ASA Failover)*

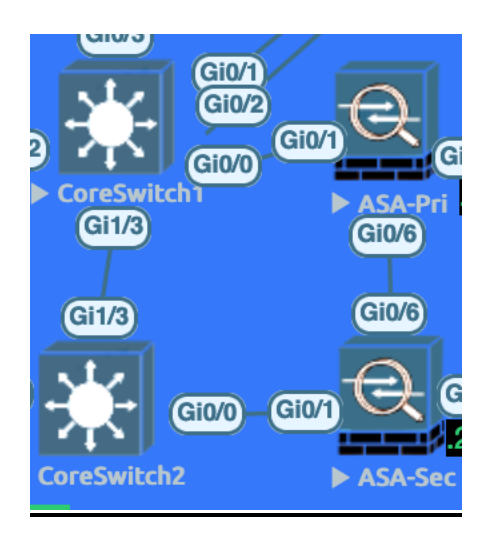

ASA-Sec was recently installed to become the standby ASA in the ASA VPN Pair at the HQ Site. Troubleshoot the configuration of ASA-Sec to allow it to function properly as the secondary firewall in the failover pair. ASA-Pri's failover configuration is correct. Do not change any of this config.

#### ASA-Sec

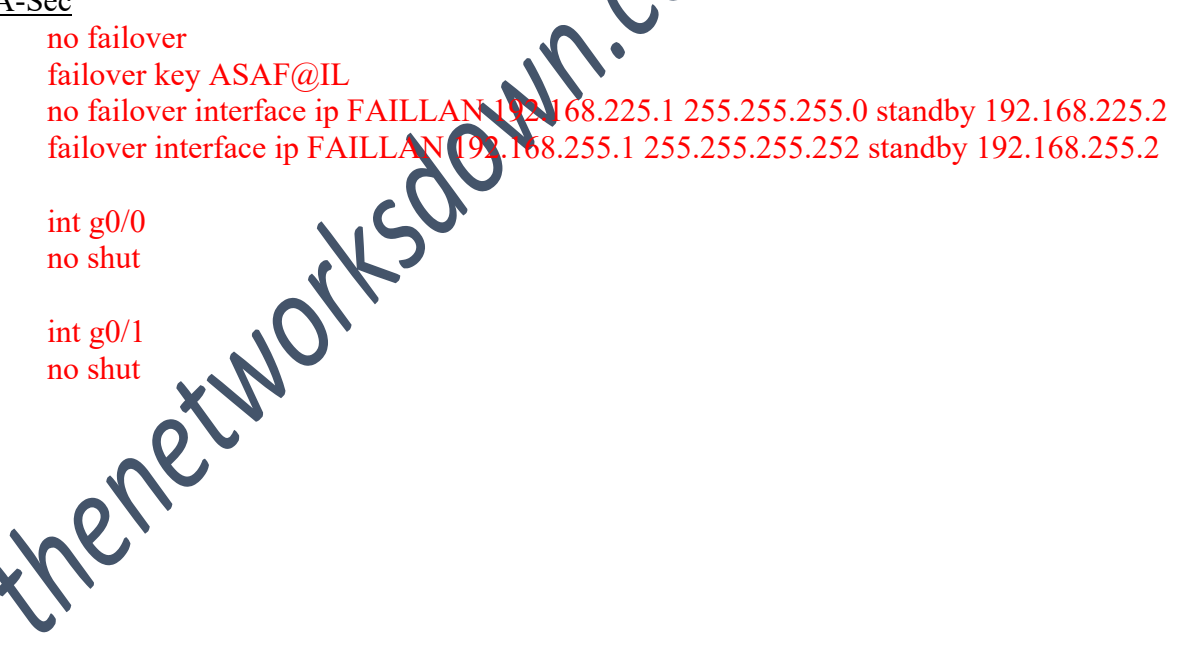

# **Ticket 4***: (VPN Connectivity)*

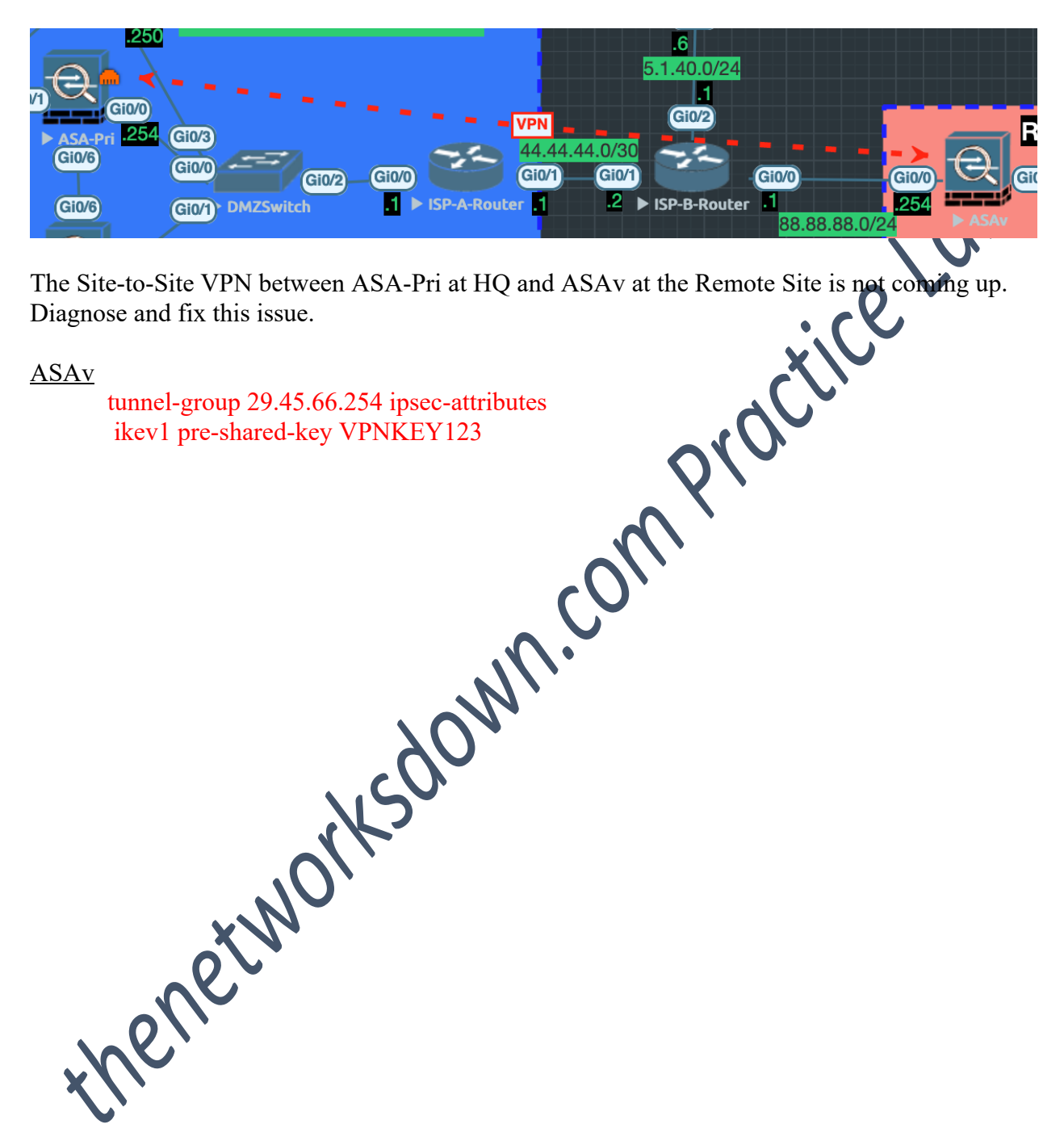

# **Ticket 5***: (EIGRP Connectivity)*

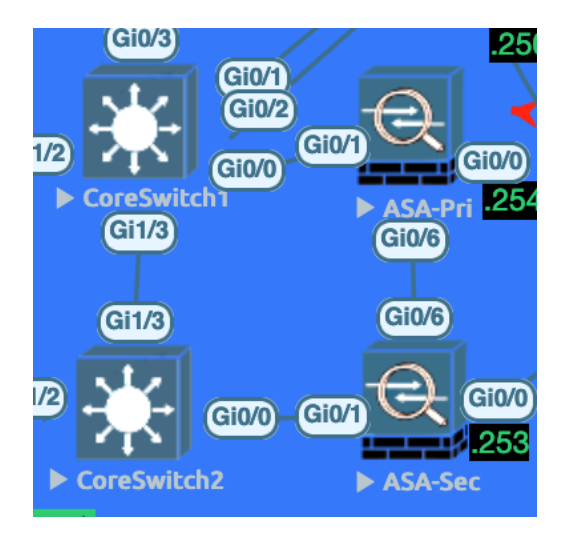

The EIGRP neighborship is not coming up between CoreSwitch1 and CoreSwitch2 on VLAN 102 or VLAN 104. Diagnose and resolve this connectivity issue.

CoreSwitch2 router eigrp 2 no passive-interface VLAN102 no passive-interface VLAN104

## **Ticket 6***: (DMZ Layer 2 connectivity)*

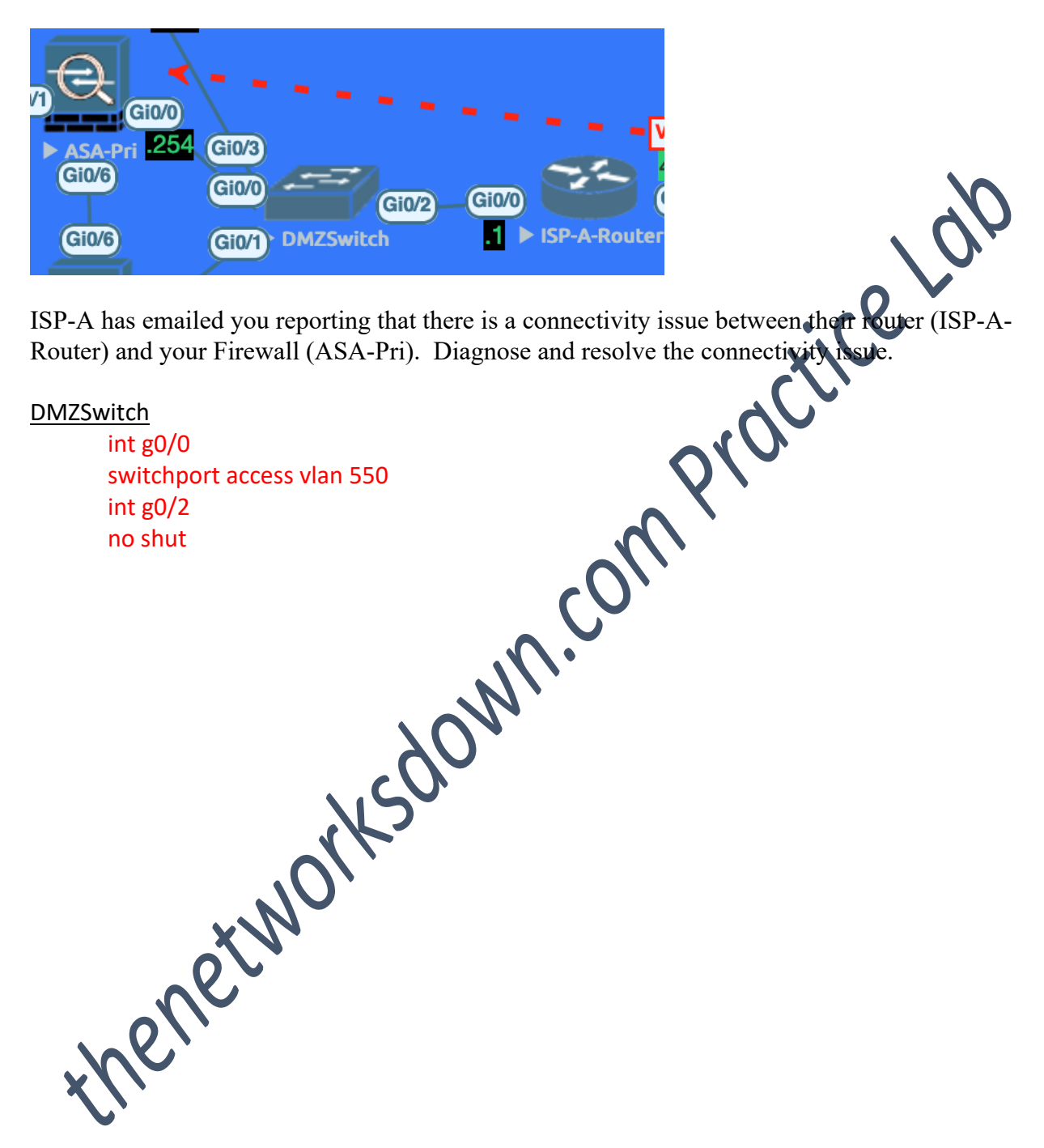

*Disclaimer: All of the Public/Private IP space, Public/Private ASNs, Designs, Naming Schemes, Site Locations, Scenarios, etc. that are in use in this topology were selected at random. If any of the information in this lab overlaps with or resembles that of a production network, it is purely coincidental and is not intentional.* https://thenetworksdown.com

10

#### **The Networks Down – Troubleshooting LAB 002**

**Ticket 7***: (First Hop Redundancy and Spanning Tree Optimization)*

![](_page_10_Picture_2.jpeg)

Octice Lab In an effort to help load balance traffic at the HQ Site on the core network, HSRP has been selected as the HQ Site's First Hop Redundancy Protocol. Confirm that HSRP is working properly between CoreSwitch1 and CoreSwitch2.

*Ensure also that the following requirements have been met:* CoreSwitch2 should be configured as the Root Bridge for VLAN 105. CoreSwitch1 should be configured as the backup Root Bridge for VLAN 105. CoreSwitch2 should be configured as Active for HSRP Group 105. CoreSwitch2 should be configured for HSRP Preemption for Groups 103 and 105.

![](_page_10_Figure_5.jpeg)

*Disclaimer: All of the Public/Private IP space, Public/Private ASNs, Designs, Naming Schemes, Site Locations, Scenarios, etc. that are in use in this topology were selected at random. If any of the information in this lab overlaps with or resembles that of a production network, it is purely coincidental and is not intentional.* https://thenetworksdown.com

11

**Ticket 8***: (Next-Generation Firewall Rule)*

![](_page_11_Picture_2.jpeg)

Traffic is not passing from the Internal Network to the Web Server (5.1.40.6). Investigate and correct this issue. Be as specific as possible when evaluating and resolving this connectivity issue.

PaloAlto

Hold to Enable the disabled rule or build a new one using both icmp and http app-ids.

**Ticket 9***: (OSPF Neighborship)*

![](_page_12_Picture_2.jpeg)

The OSPF neighbors are not coming up between CoreSwitch1 and the PaloAlto at the HQ Site. Diagnose and fix this issue.

CoreSwitch1 conf t int vlan 103 no ip mtu 1200 no network 192.168.103.10 0.0.0.0 area 0 network 192.168.103.0 0.0.0.255 area 0

#### **The Networks Down – Troubleshooting LAB 002**

**Ticket 10***: WiFi Network Setup (Bonus)*

![](_page_13_Figure_2.jpeg)

You have been tasked with building out a Lab Wireless Network for testing purposes. Using the Win-Mgmt PC, build a Wireless LAN called LAB-WLAN. Secure the LAB-WLAN network using WPA2 and the pre-shared-key of "secureLAB" (no quotes) using AES. Tie this WLAN to the management interface. Require DHCP address assignment for all clients on this WLAN.

the management interface. Require DHCP polities assigning<br>Enable Client Load Balancing and Client Band Selection.